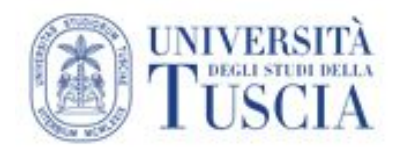

## **Linee operative per lo svolgimento delle prove d'esame a distanza – condizioni eccezionali a causa dell'emergenza sanitaria da COVID-19**

Le prove di esame devono essere svolte in modalità telematica che assicuri l'identificazione dei candidati, quindi con strumenti di videoconferenza via Internet con PC, tablet o smartphone dotato di webcam, sia sul lato docente che sul lato studente.

Nel caso di esami scritti, se ne raccomanda la trasformazione in esame orale, anche a fronte del prevedibile numero limitato di iscritti a ciascun esame. Qualora si voglia procedere ad una prova scritta si consigliano gli strumenti "Compito" e "Quiz" della piattaforma integrata UniTusMoodle.

### **Dotazioni necessarie:**

- pc, notebook, tablet o smartphone dotati di cuffie collegate e di una webcam.
- connessione internet che consenta il collegamento e la partecipazione alla seduta (consigliato almeno 5Mbps in download, 1Mbps in uplaod).
- utenza di posta elettronica istituzionale (docenti: \*\*\*@unitus.it studenti: \*\*\*@studenti.unitus.it)

**La prova può essere svolta sia su piattaforma Google Meet che su piattaforma Zoom. Nell'esempio qui di seguito viene illustrata la procedura per Google Meet. Per generare invece il link alla stanza Zoom da comunicare via Gomp (si veda sotto) si rimanda all'apposito tutorial disponibile a [questo indirizzo](https://moodle.unitus.it/moodle/mod/resource/view.php?id=29592).**

#### **Svolgimento a distanza della prova:**

- il docente gestisce gli appelli, le iscrizioni e le verbalizzazioni attraverso l'applicativo
- il docente crea un appuntamento Google Calendar con annessa videoconferenza Google Meet:

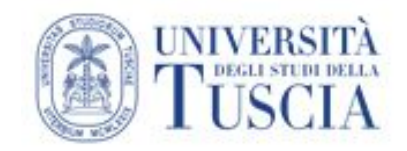

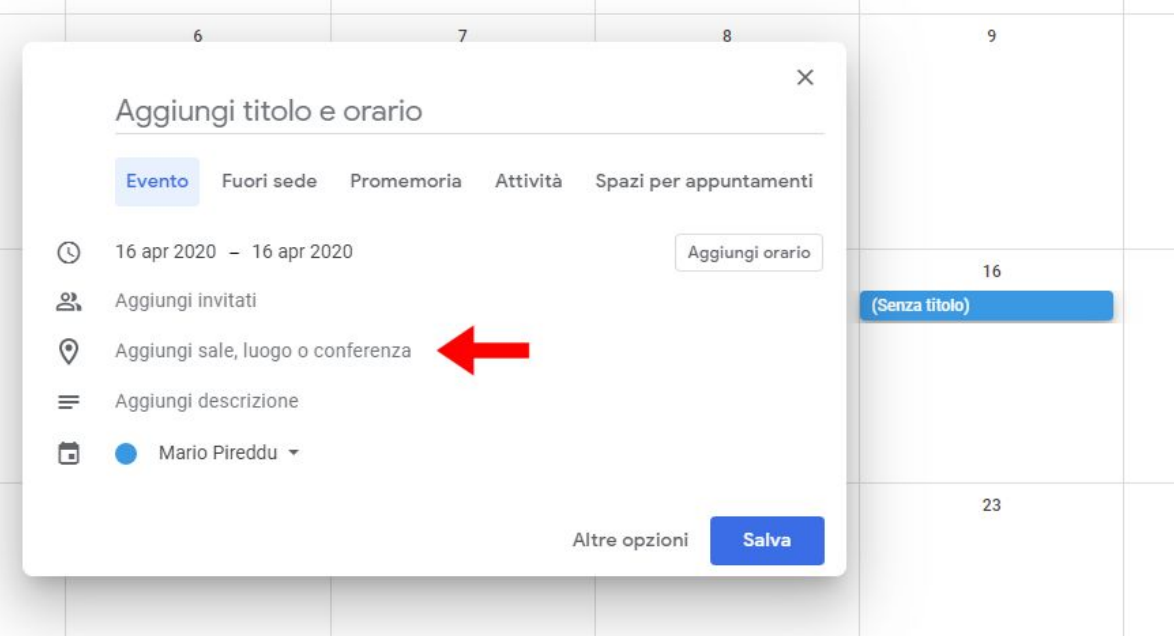

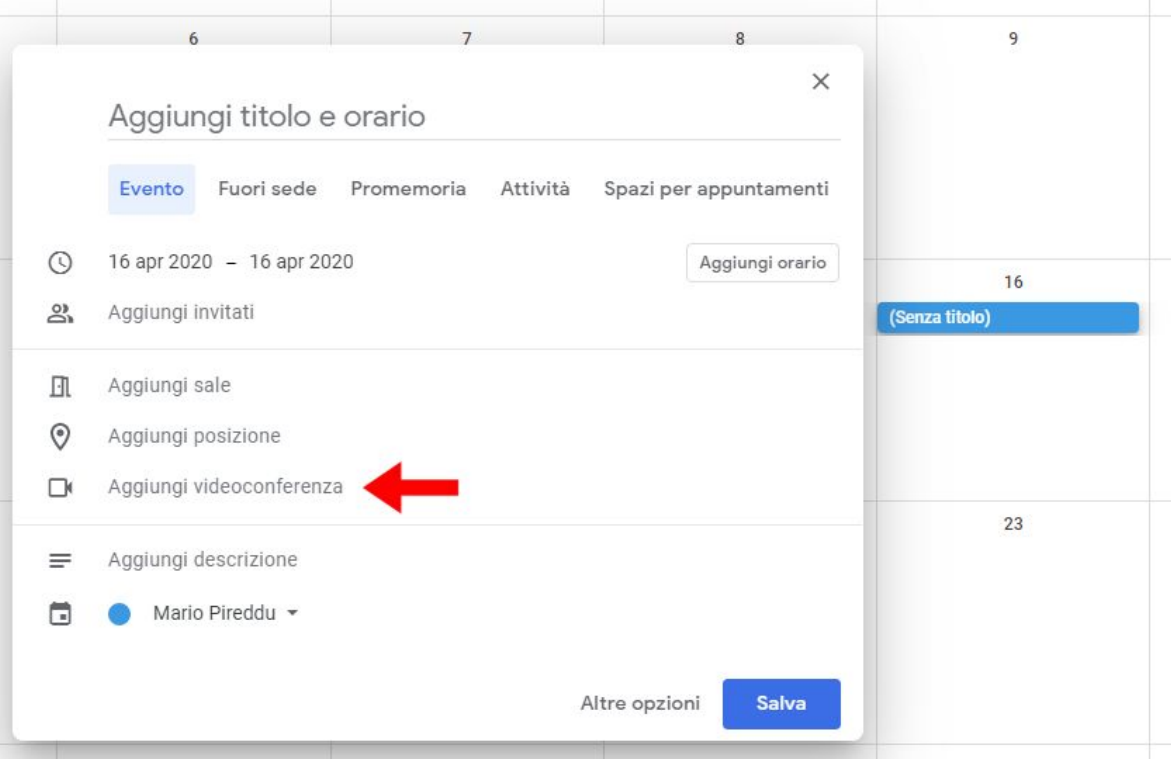

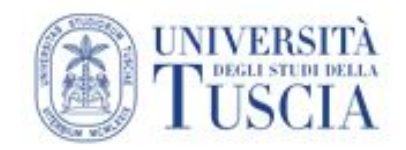

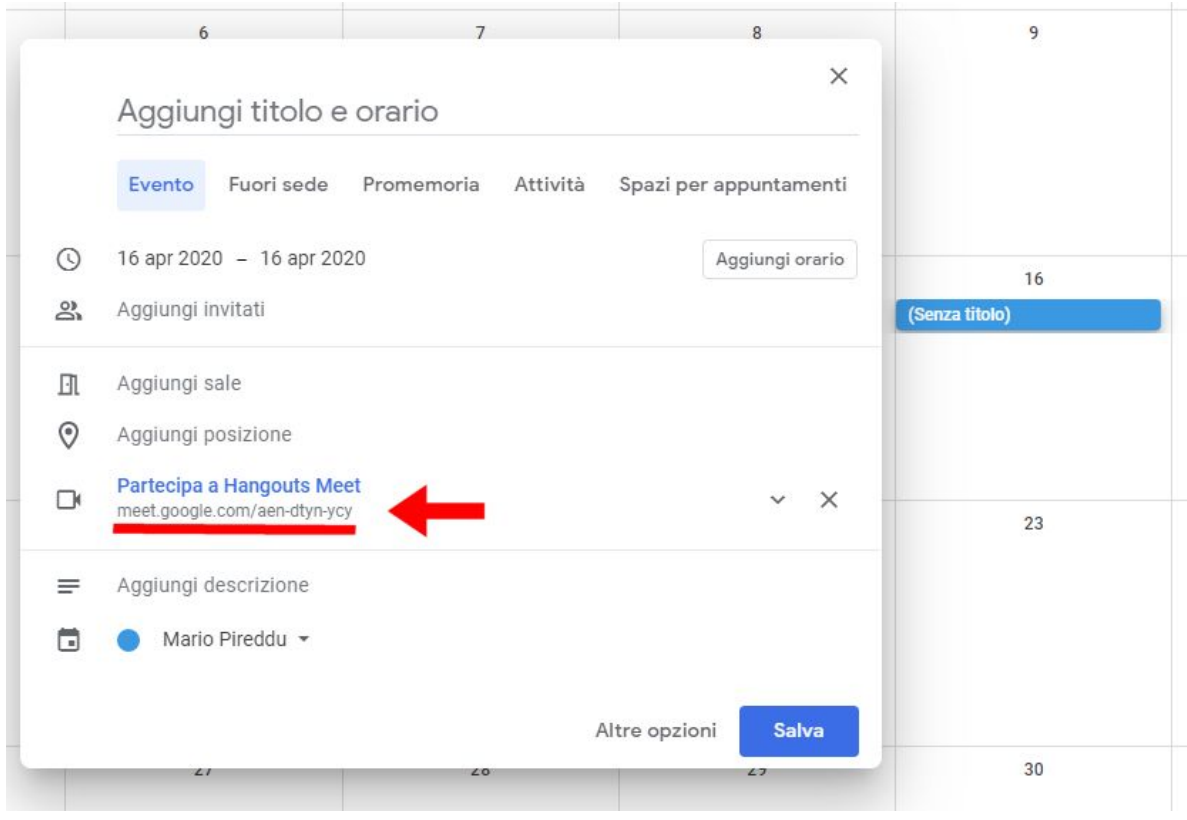

● il link di connessione alla videoconferenza viene inviato dal docente ai prenotati mediante la funzione di messaggistica di Gomp all'interno dell'appello specifico:

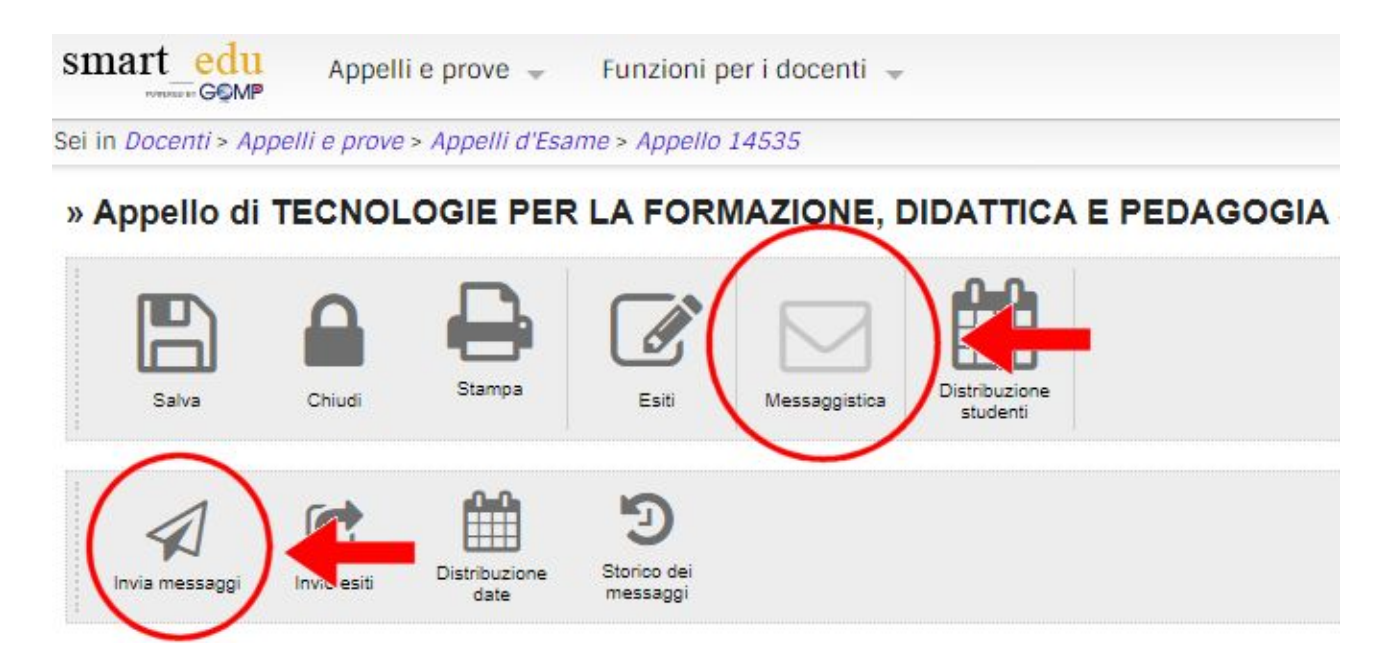

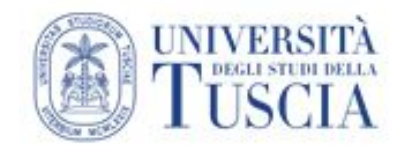

## » Appello di TECNOLOGIE PER LA FORMAZIONE, DIDATTICA E PEDAGOGIA

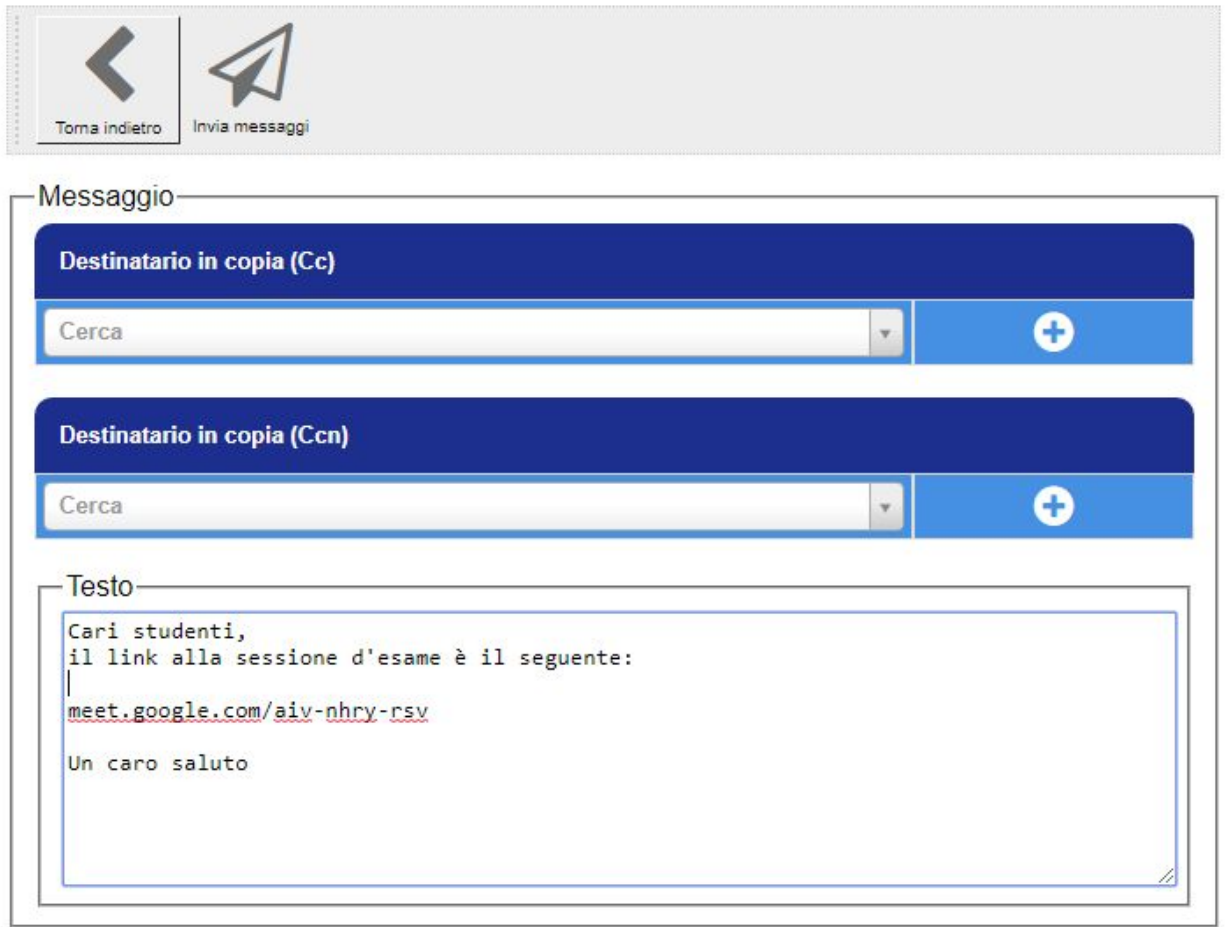

- le sessioni di esame seguiranno il calendario e l'orario comunicato su Gomp;
- ogni studente, attraverso il link ricevuto, chiede di poter partecipare all'appello in videoconferenza: ogni esaminando in quanto partecipante alla riunione ai fini dello svolgimento della seduta d'esame, deve collegarsi tramite indirizzo ricevuto e selezionare "Partecipa alla riunione" (dopo aver consentito l'accesso a webcam e microfono);

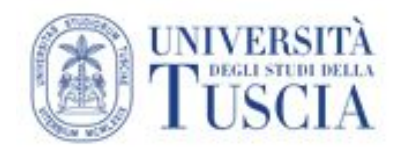

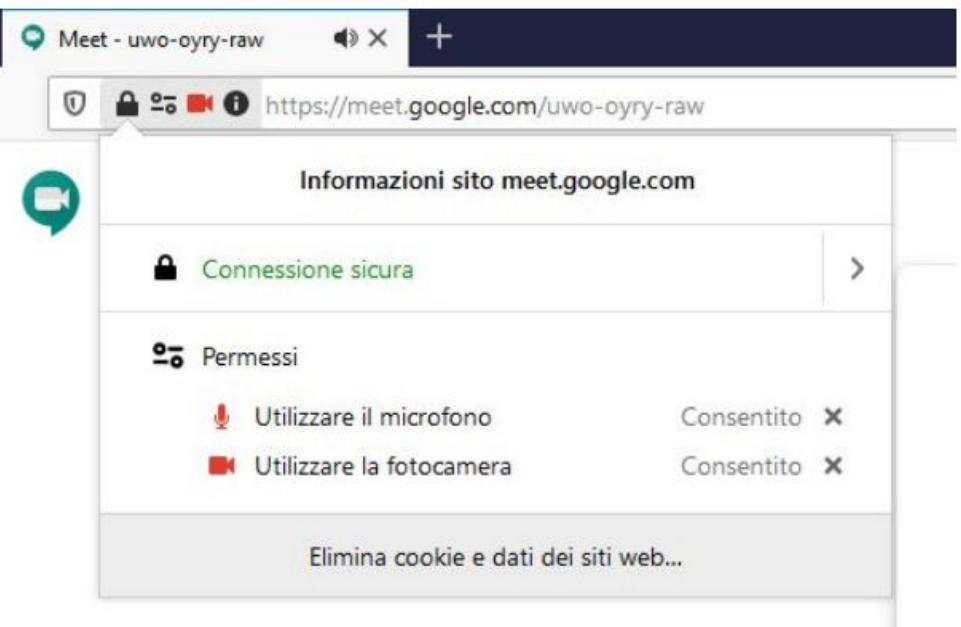

# Pronto a partecipare?

Chiedi di partecipare alla riunione

● il docente ammette lo studente alla sessione d'esame in videoconferenza:

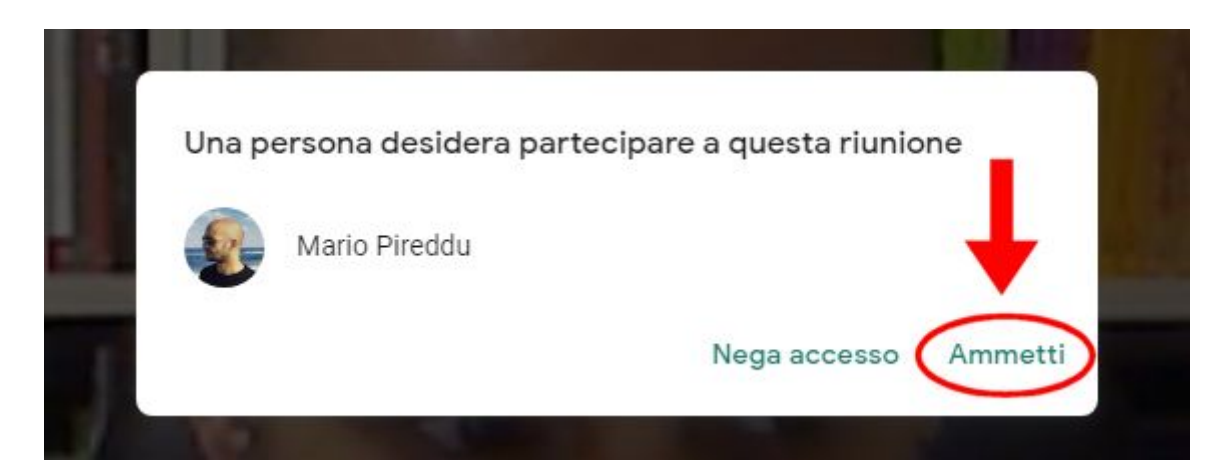

**Videoconferenza: interfaccia e opzioni:**

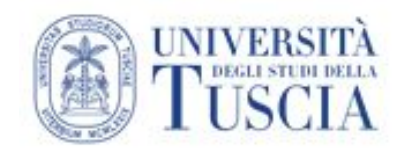

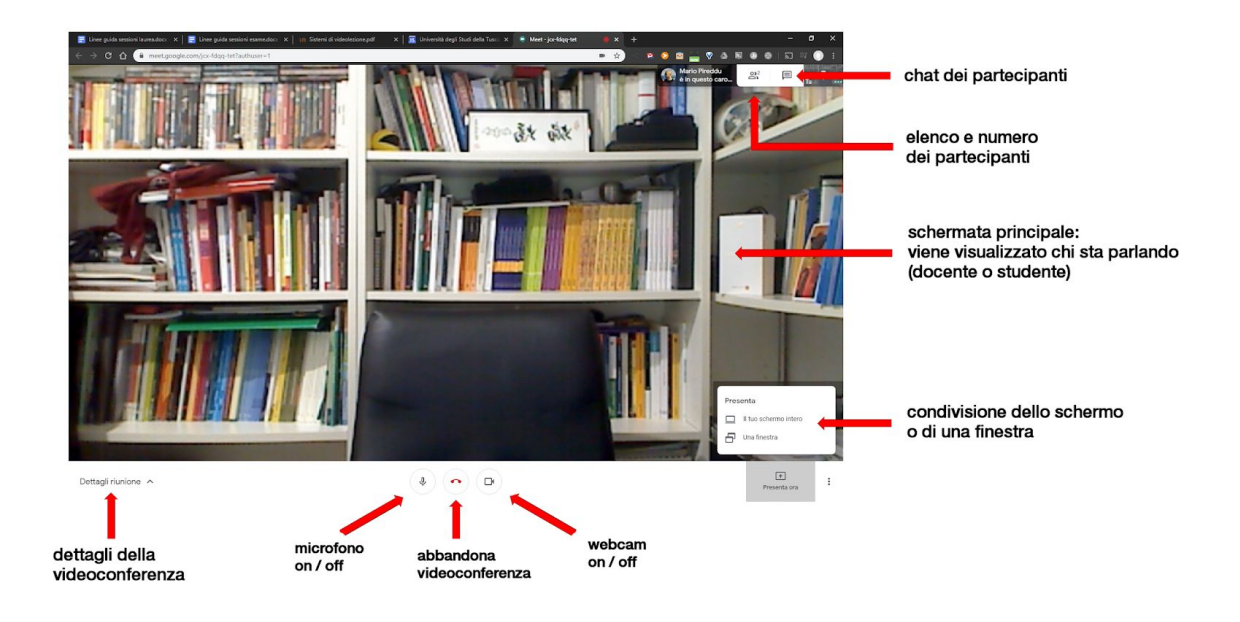

Se si usa il browser Chrome, si può installare tramite [questo link](http://bit.ly/meet-grid-view) l'estensione **Grid View** (distribuita come software libero con licenza MIT), che consente di visualizzare tutti i partecipanti collegati in una griglia contenente tutti i video:

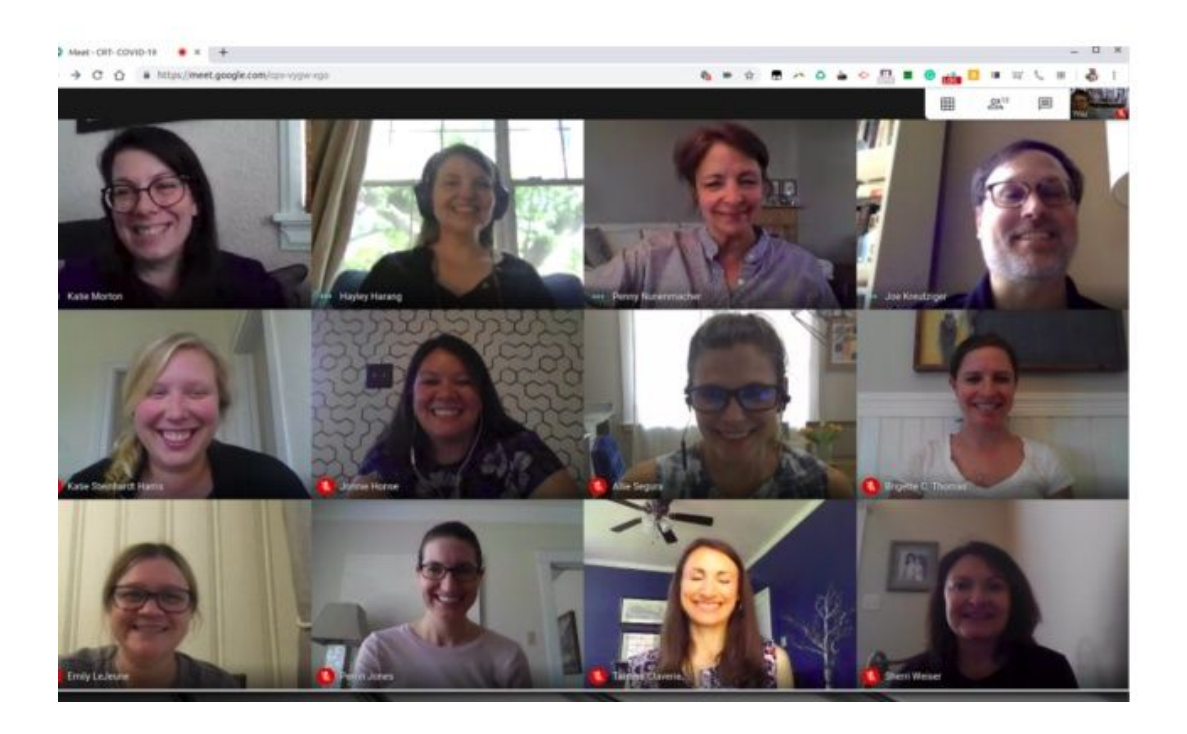

Una volta avviato l'incontro su Meet nel browser Chrome, verrà visualizzata in alto a destra l'icona di una griglia:

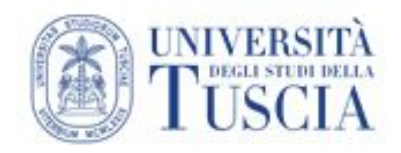

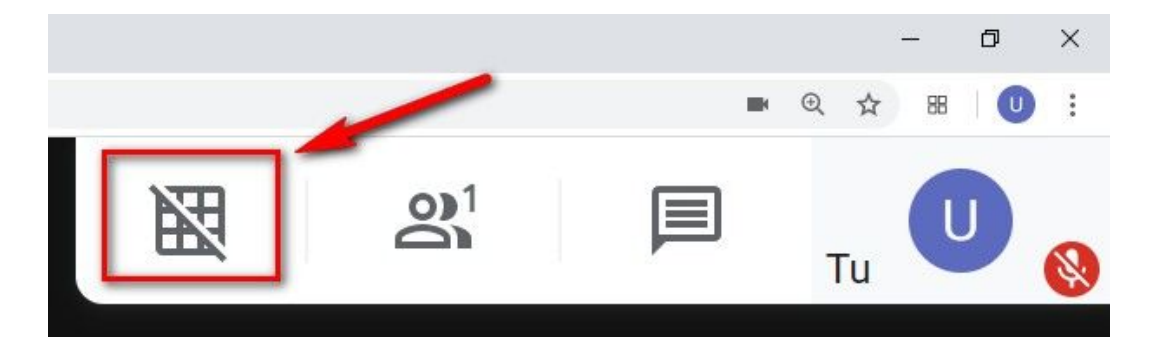

Per visualizzare tutti i partecipanti collegati in una griglia occorre cliccare sulla nuova icona mostrata in alto a destra, come visualizzato nell'immagine. Per disattivare la visualizzazione a griglia basterà cliccare l'icona ancora una volta.

- il docente effettua la seduta di esame con un cultore della materia, un tutor o altra figura equivalente, in presenza o collegato a distanza;
- ogni membro della commissione, compreso il Presidente, può collegarsi da postazioni esterne all'Ateneo;
- prima dell'inizio della seduta, il docente identifica l'esaminando tramite un valido documento di riconoscimento; in assenza di un valido documento di identità lo studente non potrà sostenere la prova d'esame;
- il docente deve informare gli studenti che adotterà i provvedimenti atti a prevenire e reprimere comportamenti che possano turbare il regolare svolgimento della seduta d'esame, in particolare:
	- o la webcam deve rimanere accesa per tutto il tempo e l'esaminando dovrà sempre essere visibile nello schermo;
	- o in presenza di più di un esaminando è necessario che tutti i microfoni degli esaminandi che attendono il loro turno siano disattivati. Ciascun candidato dovrà attivare la connessione audio solo quando verrà chiamato per essere esaminato. Nel caso altri candidati generino disturbi indesiderati, il loro collegamento verrà disattivato dal Presidente.
- Se ritenuto opportuno, a discrezione del docente, è possibile attivare la modalità registrazione della sessione. In tale caso devono essere adottati opportuni accorgimenti a tutela della privacy:
	- o dichiarare immediatamente che la sessione verrà registrata;
	- o dichiarare che la registrazione comporterà l'acquisizione di dati personali (identità, voce, immagine) che verranno trattati in ottemperanza alla normativa vigente sulla privacy e sulla custodia dei dati personali. In particolare, va dichiarato chi, con quale modalità e per quanto tempo conserverà la registrazione;
	- o verificare che le informazioni siano state recepite;

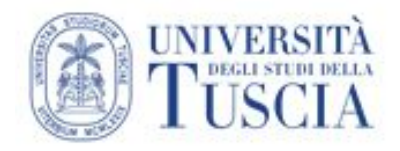

- il docente gestisce il colloquio e la successiva valutazione come di consueto e al termine del colloquio comunica il voto allo studente;
- la verbalizzazione delle valutazioni avviene secondo le procedure ordinarie tramite piattaforma Gomp.

La seduta di esame dovrà comunque essere in forma pubblica, consentendo la partecipazione alla videoconferenza di persone diverse dai candidati e dai componenti della Commissione, previa autorizzazione del Presidente.

Qualora lo studente non sia in grado di accedere ad una adeguata connessione Internet dovrà contattare gli uffici di segreteria didattica.

La presente disposizione riguarda lo svolgimento degli esami previsti nei calendari didattici deliberati.

La modalità di svolgimento a distanza degli esami di profitto sarà garantita anche in seguito alla ripresa in Ateneo delle normali attività didattiche per gli studenti che, in conseguenza dei provvedimenti relativi all'emergenza sanitaria, non dovessero essere in grado di svolgere in presenza l'esame.